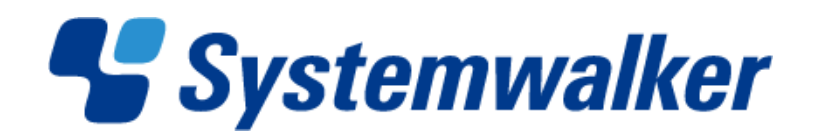

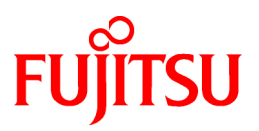

# **Systemwalker Software Configuration Manager**

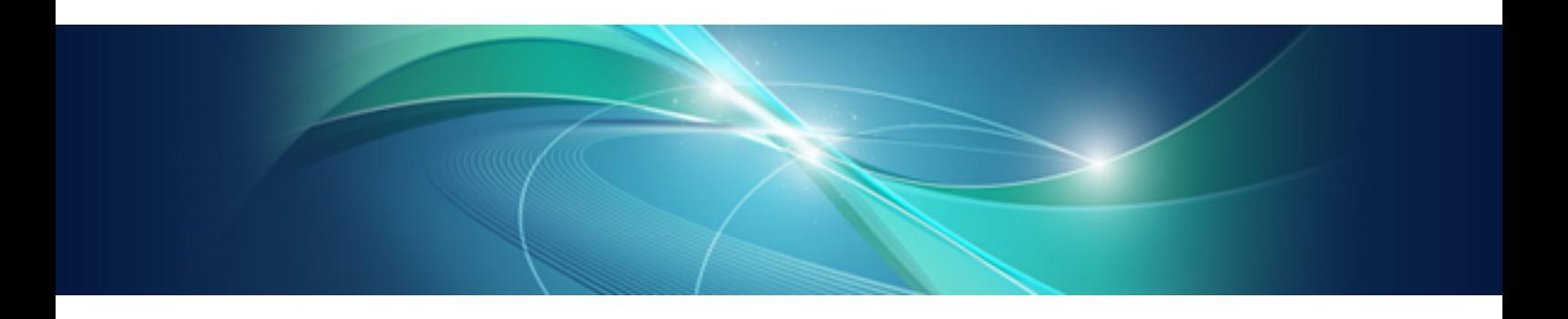

# Message Guide

Windows/Linux

B1X1-0131-04ENZ0(00) January 2013

### **Preface**

#### **Purpose of this Document**

This document explains the messages output by Systemwalker Software Configuration Manager V15.1.1.

#### **Intended Readers**

This document is intended for those who want to determine the appropriate responses for messages output by Systemwalker Software Configuration Manager.

It is assumed that readers of this document already have the following knowledge:

- Basic knowledge of the operating system being used

#### **Structure of this Document**

The structure of this document is as follows:

#### [Chapter 1 Overview](#page-4-0)

This chapter provides an overview of the messages output by Systemwalker Software Configuration Manager.

#### [Chapter 2 Message List](#page-6-0)

This chapter provides message descriptions and the appropriate responses for the messages output.

#### **Conventions Used in this Document**

Refer to the *Documentation Road Map* for information on the names, abbreviations, and symbols used in this manual.

#### Abbreviations and Generic Terms Used for Operating Systems

This document uses the following abbreviations and generic terms to indicate operating systems.

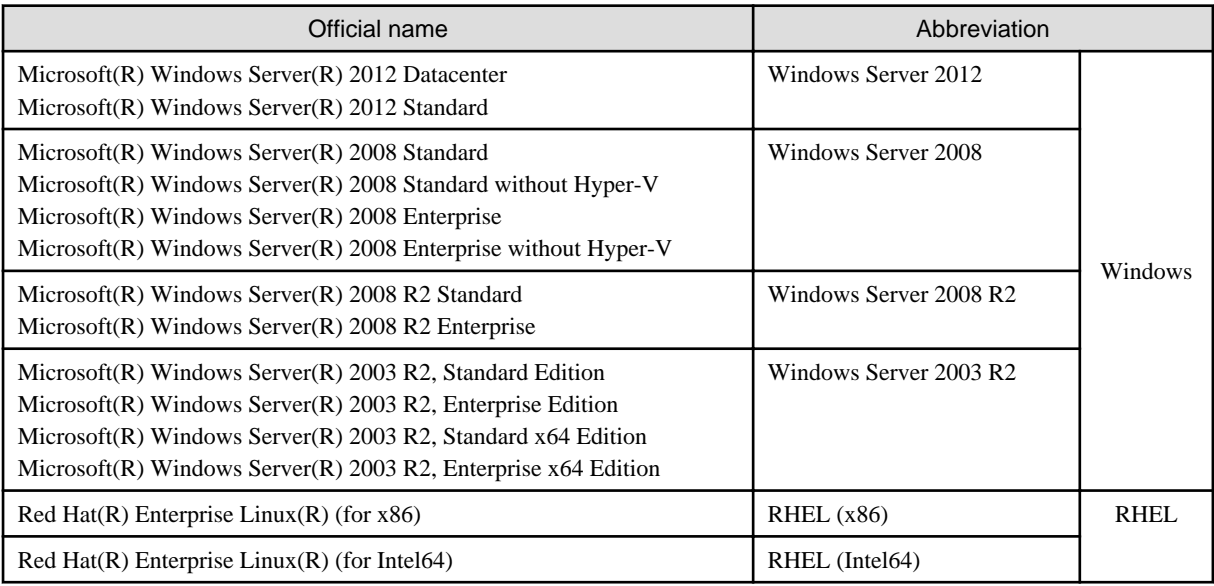

#### **Export Restrictions**

If this document is to be exported or provided overseas, confirm legal requirements for the Foreign Exchange and Foreign Trade Act as well as other laws and regulations, including U.S. Export Administration Regulations, and follow the required procedures.

#### **Trademarks**

- Adobe, Adobe Reader, and Flash are either registered trademarks or trademarks of Adobe Systems Incorporated in the United States and/or other countries.
- Interstage, ServerView, and Systemwalker are registered trademarks of Fujitsu Limited.
- Linux is a registered trademark of Linus Torvalds.
- Red Hat, RPM, and all Red Hat-based trademarks and logos are trademarks or registered trademarks of Red Hat, Inc. in the United States and other countries.
- VMware, the VMware "boxes" logo and design, Virtual SMP, and VMotion are registered trademarks or trademarks of VMware, Inc. in the United States and/or other jurisdictions.
- Xen, and XenSource are trademarks or registered trademarks of XenSource, Inc. in the United States and/or other countries.
- Other company names and product names are trademarks or registered trademarks of their respective owners.

Note that system names and product names in this document are not accompanied by trademark symbols such as (TM) or (R).

#### **Issue Date and Version**

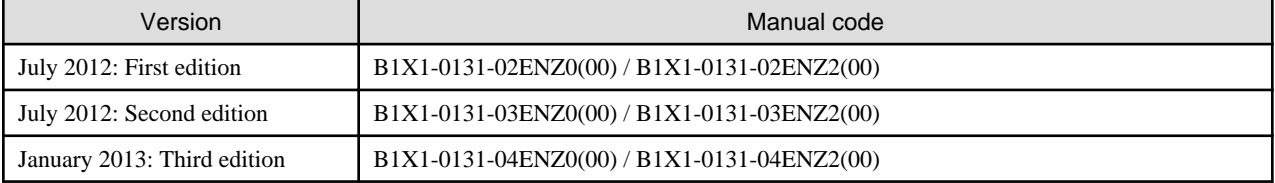

#### **Copyright**

Copyright 2010-2013 FUJITSU LIMITED

## **Contents**

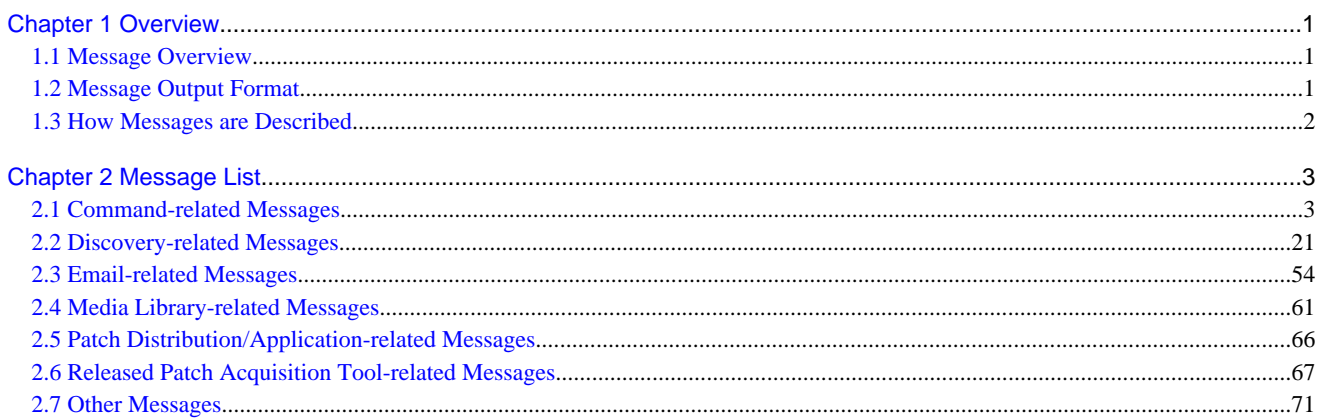

### <span id="page-4-0"></span>**Chapter 1 Overview**

This chapter explains the messages output by Systemwalker Software Configuration Manager.

### **1.1 Message Overview**

The messages output by Systemwalker Software Configuration Manager are classified into the following messages:

- Messages output to event logs for Windows operating systems
- Messages output to syslogs for UNIX
- Messages output to the standard output as command responses or processing results
- Messages displayed as pop-up messages as part of the processing in each window

### **1.2 Message Output Format**

This section explains the formats in which messages are output.

#### **Message output formats**

The messages that are output to event logs use the following format:

<Label>+<Message number> <Message text>

Note: The error type is displayed in the **Level** column.

The messages that are output to syslogs use the following formats:

<Label>: <Error type>: <Message number>: <Message text>

<Label>: <Error type>: [<Message number>] <Message text>

Messages output to the standard output or as popup messages use either of the following formats.

<Label>+<Message number>: <Error type>: <Message text> <Message text>

A combination of a colon and a space (": ") is used as a separator between the <Label>+<Message number> and the <Error type>, and between the <*Error type*> and the <*Message text*>.

#### **The elements of messages, and the meaning of each element**

#### **<***Label***>**

The label is information that identifies the program that outputs the message.

The messages that are output to syslogs use the format "UX: <Label>". The explanations in this document use a format that omits the "UX:" string.

#### **<***Message number***>**

A message number is a unique identifier assigned to each label.

Use the message number to find the explanation for the corresponding message in this manual.

#### **<***Error type>*

<span id="page-5-0"></span>The error type indicates the state of the error in the message. The following error types are displayed. For event logs, the error type is displayed in the **Level** column.

- INFO

This error type indicates that the processing has completed. No particular action is required.

- WARNING

A problem has occurred with the internal processing. Take the action indicated by the message.

- ERROR

A problem has occurred with the internal processing. Take the action indicated by the message.

**<***Message text>*

The message text is used to notify the user of the system state or a system error.

### **1.3 How Messages are Described**

This section explains how messages are described.

#### **Message text**

The messages that are output use the following format:

<Label>+<Message number> <Message text>

#### **Error type**

The error type indicates the states of the error in the message.

#### **Output to event logs or syslogs**

This item indicates whether the message is output to an event log or syslog.

#### **Description**

This item explains the meaning of the message or the reason why the message was output.

#### **Parameters**

This section explains information that is set to variable parameters such as "{0}" or "{1}" that may exist in the message text. This section is omitted if the message does not contain variable parameters.

#### **Action method**

This section explains how to take the action that may be required in response to the message that is output.

### <span id="page-6-0"></span>**Chapter 2 Message List**

### **2.1 Command-related Messages**

#### **CFMGC00001 You do not have the privileges required to execute this command.**

#### Error Type

ERROR

#### Output to event logs or syslogs

Yes

#### Description

You do not have the privileges required to execute this command.

#### Action method

Execute the command as a user with administrator privileges.

#### **CFMGC00002 An environment for Systemwalker Software Configuration Manager has not been created.**

#### Error Type

ERROR

#### Output to event logs or syslogs

Yes

#### **Description**

An environment for Systemwalker Software Configuration Manager has not been created.

#### Action method

Systemwalker Software Configuration Manager has not been set up. Perform the setup or, if it is underway, wait for it to finish and then execute the command again.

#### **CFMGC00003 Processing cannot be executed because another command is executing.**

#### Error Type

ERROR

#### Output to event logs or syslogs

Yes

#### **Description**

Processing cannot be executed because another command is executing.

#### Action method

Wait until the command finishes, and then execute it again.

#### **CFMGC00004 The specified command options are invalid. USAGE :swcfmg\_retry\_sendmail [-f <Output file path>]**

#### Error Type

ERROR

#### Output to event logs or syslogs

Yes

#### Description

The specified command options are invalid.

#### Action method

Enter the command correctly.

#### **CFMGC00007 The file cannot be opened. File path={0}**

#### Error Type

ERROR

#### Output to event logs or syslogs

No

#### Description

The file cannot be opened.

#### Parameters

{0}: File path

#### Action method

Check the file at the path displayed.

#### **CFMGC00011 An error has occurred with the startup processing.**

#### Error Type

ERROR

#### Output to event logs or syslogs

No

#### Description

An error has occurred with the startup processing.

#### Action method

Contact Fujitsu technical support.

#### **CFMGC00016 An error has occurred with the stop processing.**

#### Error Type

ERROR

#### Output to event logs or syslogs

No

#### Description

An error has occurred with the stop processing.

#### Action method

Contact Fujitsu technical support.

#### **CFMGC00020 Systemwalker Software Configuration Manager has not been set up.**

#### Error Type

ERROR

Output to event logs or syslogs

Yes

#### **Description**

Systemwalker Software Configuration Manager has not been set up.

#### Action method

Systemwalker Software Configuration Manager has not been set up. Perform the setup or, if it is underway, wait for it to finish and then execute the command again.

#### **CFMGC00021 Systemwalker Software Configuration Manager is not running.**

#### Error Type

INFO or ERROR

#### Output to event logs or syslogs

Yes

#### **Description**

Systemwalker Software Configuration Manager is not running.

#### Action method

If the status display command (swcfmg\_status) has been executed, no action is required.

If this message is displayed with a command other than the status display command, execute the start command (swcfmg\_start) to start Systemwalker Software Configuration Manager.

#### **CFMGC00025 The specified output destination path is incorrect.**

#### Error Type

ERROR

#### Output to event logs or syslogs

No

#### **Description**

The specified output destination path is incorrect.

#### Action method

Either create the output path or review the privileges.

When specifying the output path that includes the current directory, specify the current directory as ".\" in Windows or "./" in Linux.

#### **CFMGC00026 The specified output destination path already contains files or directories.**

#### Error Type

ERROR

#### Output to event logs or syslogs

No

#### Description

The specified output destination path already contains files or directories.

#### Action method

Delete the file or directory at the output path.

#### **CFMGC00027 The specified output destination path is not writable.**

#### Error Type

ERROR

#### Output to event logs or syslogs

No

#### Description

The specified output destination path is not writable.

#### Action method

Change the privileges for the output path.

#### **CFMGC00028 An error has occurred during product information collection. Creating a directory has failed.**

#### Error Type

ERROR

#### Output to event logs or syslogs

No

#### **Description**

An error has occurred during product information collection. Creating a directory has failed.

#### Action method

Check the disk capacity and the write privileges for the output path.

If the user does not have write privileges, change the privileges. If there is not enough free space, delete any unnecessary files before executing the command again.

If the problem persists, contact Fujitsu technical support.

#### **CFMGC00029 An error has occurred during log information collection. Creating a directory failed.**

#### Error Type

ERROR

#### Output to event logs or syslogs

No

#### **Description**

An error has occurred during log information collection.

Creating a directory failed.

#### Action method

**CFMGC00031 There is not enough free space at the specified output destination path.**

#### Error Type

ERROR

#### Output to event logs or syslogs

No

#### Description

There is not enough free space at the specified output destination path.

#### Action method

Delete any unnecessary files, and then try again.

#### **CFMGC00034 An error has been detected while information about the execution infrastructure was being collected.**

#### Error Type

ERROR

#### Output to event logs or syslogs

No

#### **Description**

An error has been detected while information about the execution infrastructure was being collected.

#### Action method

Check the disk capacity for the output path. If there is not enough free space, delete any unnecessary files and then execute the command again.

If the problem persists, contact Fujitsu technical support.

**CFMGC00035 An error has been detected during product information collection.**

#### Error Type

#### ERROR

#### Output to event logs or syslogs

No

#### Description

An error has been detected during product information collection.

#### Action method

Check the disk capacity for the output path. If there is not enough free space, delete any unnecessary files and then execute the command again.

If the problem persists, contact Fujitsu technical support.

#### **CFMGC00038 An error has been detected during log information collection.**

#### Error Type

ERROR

#### Output to event logs or syslogs

No

#### **Description**

An error has been detected during log information collection.

#### Action method

Check the disk capacity for the output path. If there is not enough free space, delete any unnecessary files and then execute the command again.

If the problem persists, contact Fujitsu technical support.

#### **CFMGC00050 An error has occurred with the backup processing.**

#### Error Type

ERROR

#### Output to event logs or syslogs

No

#### **Description**

An error has occurred with the backup processing.

#### Action method

Check the disk capacity for the output path. If there is not enough free space, delete any unnecessary files and then execute the command again.

If the problem persists, contact Fujitsu technical support.

#### **CFMGC00051 An error has occurred with the restoration processing.**

#### Error Type

ERROR

#### Output to event logs or syslogs

No

#### **Description**

An error has occurred with the restoration processing.

#### Action method

Check the disk capacity for the output path. If there is not enough free space, delete any unnecessary files and then execute the command again.

If the problem persists, contact Fujitsu technical support.

#### **CFMGC00052 The retry folder does not exist. Folder path={0}**

#### Error Type

ERROR

#### Output to event logs or syslogs

No

#### Description

The retry folder does not exist.

#### Parameters

{0}: Folder path

#### Action method

Check the settings in the email transmission configuration file.

#### **CFMGC00053 The failure folder does not exist. Folder path={0}**

#### Error Type

ERROR

Output to event logs or syslogs

No

#### Description

The failure folder does not exist.

#### Parameters

{0}: Folder path

#### Action method

Check the settings in the email transmission configuration file.

#### **CFMGC00057 Failed to move the files. Source={0} Destination={1}**

#### Error Type

ERROR

#### Output to event logs or syslogs

No

#### Description

Failed to move the files.

#### Parameters

{0}: Path to the file to move from

{1}: Path to the file to move to

#### Action method

Contact Fujitsu technical support.

#### **CFMGC00062 The process of resending an email has failed.**

#### Error Type

ERROR

Output to event logs or syslogs

No

#### Description

The process of resending an email has failed.

#### Action method

Contact Fujitsu technical support.

#### **CFMGC00064 An error has occurred during the collection of investigation data for Systemwalker Software Configuration Manager.**

Error Type

ERROR

#### Output to event logs or syslogs

No

#### Description

An error has occurred during the collection of investigation data for Systemwalker Software Configuration Manager.

#### Action method

Check the disk capacity for the output path. If there is not enough free space, delete any unnecessary files and then execute the command again.

If the problem persists, contact Fujitsu technical support.

#### **CFMGC00072 The disk has run out of free space during the restoration processing.**

#### Error Type

ERROR

#### Output to event logs or syslogs

No

#### **Description**

The disk has run out of free space during the restoration processing.

#### Action method

Delete any unnecessary files and then try again.

#### **CFMGC00079 Failed to move some files.**

#### Error Type

WARNING

#### Output to event logs or syslogs

No

#### Description

Failed to move some files.

#### Action method

If this problem occurs frequently, contact Fujitsu technical support.

#### **CFMGC00080 A system error has occurred.**

#### Error Type

ERROR

#### Output to event logs or syslogs

No

#### Description

A system error has occurred.

#### Action method

Contact Fujitsu technical support.

#### **CFMGC00081 Failed to copy the files.**

#### Error Type

ERROR

Output to event logs or syslogs

No

#### **Description**

Failed to copy the files.

#### Action method

Check the disk capacity for the output path. If there is not enough free space, delete any unnecessary files and then execute the command again.

If the problem persists, contact Fujitsu technical support.

#### **CFMGC00082 Failed to copy the file. File={0}**

#### Error Type

ERROR

Output to event logs or syslogs

No

#### Description

Failed to copy the file.

#### Parameters

{0}: File

#### Action method

Check the disk capacity for the output path. If there is not enough free space, delete any unnecessary files and then execute the command again.

If the problem persists, contact Fujitsu technical support.

#### **CFMGC00083 Failed to execute the command.**

#### Error Type

ERROR

#### Output to event logs or syslogs

No

#### Description

Failed to execute the command.

#### Action method

Check the disk capacity for the output path. If there is not enough free space, delete any unnecessary files and then execute the command again.

If the problem persists, contact Fujitsu technical support.

#### **CFMGC00084 Failed to execute the command. Command={0}**

#### Error Type

ERROR

#### Output to event logs or syslogs

No

#### Description

Failed to execute the command.

#### Parameters

{0}: Command

#### Action method

Check the disk capacity for the output path. If there is not enough free space, delete any unnecessary files and then execute the command again.

If the problem persists, contact Fujitsu technical support.

#### **CFMGC00085 The specified path to the folder containing backup data is incorrect.**

#### Error Type

ERROR

#### Output to event logs or syslogs

No

#### **Description**

The specified path to the folder containing backup data is incorrect.

#### Action method

Specify an existing path as the folder containing backup data.

#### **CFMGC00086 The specified path to the folder for backup data does not contain files or directories.**

#### Error Type

#### ERROR

#### Output to event logs or syslogs

No

#### Description

The specified path to the folder for backup data does not contain files or directories.

#### Action method

Specify the path to the files obtained by the backup command as the folder containing backup data.

#### **CFMGC00087 The specified path to the folder containing backup data is not readable.**

#### Error Type

ERROR

#### Output to event logs or syslogs

No

#### **Description**

The specified path to the folder containing backup data is not readable.

#### Action method

Assign read permissions to the backup path.

#### **CFMGC00090 The specified command options are invalid.**

USAGE : swcfmg\_patch\_importrpmpolicy -f <lnput file path> [-e <Character encoding for the input file>] Error Type

ERROR

Output to event logs or syslogs

No

#### Description

The specified command options are invalid.

#### Action method

Enter the command correctly.

#### **CFMGC00091 The specified input file path is incorrect.**

#### Error Type

ERROR

#### Output to event logs or syslogs

No

#### Description

The specified input file path is incorrect.

#### Action method

Specify an existing path for the input file.

#### **CFMGC00092 The specified character encoding is incorrect.**

#### Error Type

#### ERROR

#### Output to event logs or syslogs

No

#### **Description**

The specified character encoding is incorrect.

#### Action method

Specify the correct character encoding.

#### **CFMGC00093 Failed to read the file.**

#### Error Type

ERROR

#### Output to event logs or syslogs

No

#### Description

Failed to read the file.

#### Action method

Contact Fujitsu technical support.

#### **CFMGC00094 The definition in line {0} is incorrect. (Cause: {1})**

#### Error Type

#### ERROR

#### Output to event logs or syslogs

No

#### **Description**

The definition in line {0} is incorrect.

#### Parameters

- {0}: Line number
- {1}: Cause

#### Action method

The syntax of the line indicated in the input file is incorrect.

Take one of the following actions, depending on the cause of the problem.

- For "Number of elements", review the number of elements in the line indicated.
- For "Rpm-name required.", specify the value of rpm-name in the line indicated.
- For "Rpm-version required in case rpm-release is defined.", specify the value of rpm-version in the line indicated.

#### **CFMGC00095 The following definition has been disabled by a priority judgment.**

#### Error Type

WARNING

Output to event logs or syslogs

#### No

#### **Description**

The following definition has been disabled by a priority judgment.

#### Action method

Check the data.

**CFMGC00096 Failed to write the Linux patch management target configuration file.**

#### Error Type

ERROR

#### Output to event logs or syslogs

No

#### **Description**

Failed to write the Linux patch management target configuration file.

#### Action method

Check the disk capacity and the write privileges for the output path directory.

If the user does not have write privileges, change the privileges. If there is not enough free space, delete any unnecessary files before executing the command again.

If the problem persists, contact Fujitsu technical support.

**CFMGC00097 The specified command options are invalid. USAGE : swcfmg\_patch\_exportrpmpolicy [-back] [-f <Output file path>] [-e <Character encoding for the output file>]**

Error Type

ERROR

Output to event logs or syslogs

No

**Description** 

The specified command options are invalid.

#### Action method

Enter the command correctly.

#### **CFMGC00098 Failed to write the file.**

#### Error Type

ERROR

Output to event logs or syslogs

No

#### **Description**

Failed to write the file.

#### Action method

Contact Fujitsu technical support.

**CFMGC00111 The specified command options are invalid.**

USAGE : swcfmg\_uam\_update -f <Path to the update application management registry configuration file>

Error Type

ERROR

Output to event logs or syslogs

No

#### **Description**

Action method

Enter the command correctly.

#### **CFMGC00112 The specified registration file path is incorrect.**

Error Type ERROR

#### Output to event logs or syslogs

No

#### Description

The specified registration file path is incorrect.

#### Action method

Specify the path to an existing registration file.

#### **CFMGC00113 The specified update application management registry configuration file is incorrect.**

#### Error Type

ERROR

Output to event logs or syslogs

No

#### **Description**

The specified update application management registry configuration file is incorrect.

#### Action method

Specify the correct update application management registry configuration file.

Do not change the name of the update application management registry configuration file that has been downloaded from the UpdateSite.

When specifying the path of update application management registry configuration file that includes the current directory, specify the current directory as ".\" in Windows or "./" in Linux.

#### **CFMGC00114 The UpdateAdvisor asset registration processing has failed.**

#### Error Type

ERROR

#### Output to event logs or syslogs

No

#### **Description**

The UpdateAdvisor asset registration processing has failed.

#### Action method

The UpdateAdvisor asset registration processing has failed. The failure could have been caused by exclusive control, so execute the processing again. If it fails again, contact Fujitsu technical support.

**CFMGC00115 The specified command options are invalid.** USAGE : swcfmg\_fjmwpatch\_update -f <Path to the released patches storage directory>

#### Error Type

ERROR

#### Output to event logs or syslogs

No

#### Description

The specified command options are invalid.

#### Action method

Enter the command correctly.

#### **CFMGC00116 The specified input directory path is incorrect.**

#### Error Type

ERROR

Output to event logs or syslogs

No

#### **Description**

The specified input directory path is incorrect.

#### Action method

Specify the path to an existing directory.

**CFMGC00117 There is no information about released patches for Fujitsu middleware.**

#### Error Type

ERROR

#### Output to event logs or syslogs

No

#### Description

There is no information about released patches for Fujitsu middleware.

#### Action method

Specify the correct path to the released patches storage directory as a command option.

#### **CFMGC00118 Registering released patches for Fujitsu middleware has failed.**

#### Error Type

ERROR

#### Output to event logs or syslogs

No

#### **Description**

Registering released patches for Fujitsu middleware has failed.

#### Action method

The processing that registers released patches for Fujitsu middleware has failed. The failure could have been caused by exclusive control, so execute the processing again. If it fails again, contact Fujitsu technical support.

#### **CFMGC00119 The specified command options are invalid.** USAGE : swcfmg\_fjmwpatch\_getinfo -o <Path to the patch management information storage folder>

#### Error Type

ERROR

#### Output to event logs or syslogs

No

#### **Description**

The specified command options are invalid.

#### Action method

Enter the command correctly.

#### **CFMGC00120 The processing that gets patch management information has failed.**

#### Error Type

ERROR

#### Output to event logs or syslogs

No

#### **Description**

The processing that gets patch management information has failed.

#### Action method

The processing that gets patch management information has failed. The failure could have been caused by either insufficient disk space at the output destination or exclusive control. Check the disk capacity at the output destination and then execute the processing again. If it fails again, contact Fujitsu technical support.

#### **CFMGC00121 Systemwalker Software Configuration Manager will start.**

#### Error Type

INFO

#### Output to event logs or syslogs

No

#### **Description**

Systemwalker Software Configuration Manager will start.

#### Action method

No action is required.

#### **CFMGC00122 Systemwalker Software Configuration Manager will stop.**

#### Error Type

INFO

#### Output to event logs or syslogs

No

#### **Description**

Systemwalker Software Configuration Manager will stop.

#### Action method

No action is required.

#### **CFMGC00123 Systemwalker File Transfer Library Control (SWCFMG) will start.**

#### Error Type

INFO

#### Output to event logs or syslogs

No

#### Description

Startup processing for the file transfer infrastructure will start.

#### Action method

No action is required.

#### **CFMGC00124 Systemwalker File Transfer Library Control (SWCFMG) will stop.**

#### Error Type

INFO

#### Output to event logs or syslogs

No

#### **Description**

Stop processing for the file transfer infrastructure will start.

#### Action method

No action is required.

#### **CFMGC00125 The following update numbers have been unregistered:**

#### Error Type

WARNING

#### Output to event logs or syslogs

No

#### **Description**

The following update numbers have been unregistered:

#### Action method

Execute the released patch acquisition tool and this command again. If this problem still occurs, contact Fujitsu technical support.

#### **CFMGC00126 Unable to send an email to [user:{0}]. [Details:{1}]**

#### Error Type

ERROR

#### Output to event logs or syslogs

No

#### **Description**

Unable to send an email to the user.

#### Parameters

{0}: User ID

{1}: Message ID for the email transmission function

#### Action method

The message ID (CFMGMxxxxx) for the email transmission function will be output in the message details. Take the appropriate action based on this message ID.

#### **CFMGC00127 The disk has run out of space.**

#### Error Type

ERROR

Output to event logs or syslogs

No

#### **Description**

The disk has run out of space.

#### Action method

Resolve the lack of disk space for the media library according to the procedure in "Moving the Media Library" in the Operation Guide.

#### **CFMGC10001 The parameter is illegal. param={0}**

#### Error Type

ERROR

Output to event logs or syslogs

No

#### **Description**

The parameter is illegal.

#### **Parameters**

{0}: Item number for the invalid parameter

#### Action method

Parameter  $\{0\}$  is incorrect. Review the specified parameters and then execute the command again.

#### **CFMGC10002 An indispensable parameter is not specified. param={0}**

#### Error Type

ERROR

#### Output to event logs or syslogs

No

#### Description

An indispensable parameter is not specified.

#### **Parameters**

{0}: Mandatory parameter

#### Action method

Specify the mandatory parameter and then execute the command again.

#### **CFMGC10003 Failed to set the value to the registry. key={0}**

#### Error Type

ERROR

#### Output to event logs or syslogs

No

#### <span id="page-24-0"></span>Description

Failed to set the value to the registry.

#### Parameters

{0}: Key name

#### Action method

Check whether the user that executed the command has the privileges required to set up registries. Review the privileges and then try again.

### **2.2 Discovery-related Messages**

#### **CFMGD00001 Failed to read the discovery definition file. Path ={0}**

#### Error Type

ERROR

Output to event logs or syslogs

Yes

#### **Description**

Failed to read the discovery definition file.

#### Parameters

{0}: Path to the discovery definition file

#### Action method

Check whether the discovery definition file exists, and whether the definition format is correct.

#### **CFMGD00003 An error has occurred while patch information was being updated.**

#### Error Type

ERROR

#### Output to event logs or syslogs

Yes

#### Description

An error has occurred while patch information was being updated.

#### Action method

Check the trace log.

#### **CFMGD00005 Finished updating patch information.**

#### Error Type

INFO

#### Output to event logs or syslogs

Yes

#### **Description**

Finished updating patch information.

#### Action method

No action is required.

#### **CFMGD00006 The processing for updating patch information has started.**

#### Error Type

INFO

#### Output to event logs or syslogs

Yes

#### **Description**

The processing for updating patch information has started.

#### Action method

No action is required.

### **CFMGD00007 OS Type : {0} Target : {1}**

#### Error Type

INFO

#### Output to event logs or syslogs

Yes

#### **Description**

Parameters

{0}: Patch type. "NONE" if there is no patch type.

{1}: Discovery target If there are multiple targets, the targets will be concatenated by commas (",").

#### Action method

No action is required.

#### **CFMGD00008 A warning has occurred while patch information was being updated.**

#### Error Type

WARNING

#### Output to event logs or syslogs

Yes

#### **Description**

A warning has occurred while patch information was being updated.

#### Action method

Discovery has terminated with a warning.

Take action according to the error or warning message output before this message.

**CFMGD04001 The processing that gets information about applied patches has failed.**

#### Error Type

ERROR

#### Output to event logs or syslogs

Yes

#### Description

The processing that gets information about applied patches has failed.

#### Action method

File acquisition failed.

Contact Fujitsu technical support.

#### **CFMGD04002 The processing that gets information about released patches has failed.**

#### Error Type

ERROR

#### Output to event logs or syslogs

Yes

#### **Description**

The processing that gets information about released patches has failed.

#### Action method

File acquisition failed.

Contact Fujitsu technical support.

#### **CFMGD04003 The processing that gets the authorization status has failed.**

#### Error Type

ERROR

#### Output to event logs or syslogs

Yes

#### **Description**

The processing that gets the authorization status has failed.

#### Action method

File acquisition failed.

Contact Fujitsu technical support.

**CFMGD04004 The processing that registers information about applied patches has failed.**

#### Error Type

ERROR

#### Output to event logs or syslogs

Yes

#### **Description**

The processing that registers information about applied patches has failed.

#### Action method

File registration failed.

Contact Fujitsu technical support.

#### **CFMGD04005 Failed to create a data folder.**

#### Error Type

ERROR

#### Output to event logs or syslogs

Yes

#### Description

Failed to create a data folder.

#### Action method

Contact Fujitsu technical support.

**CFMGD04006 The processing that registers information about released patches has failed.**

#### Error Type

ERROR

#### Output to event logs or syslogs

Yes

#### **Description**

The processing that registers information about released patches has failed.

#### Action method

File registration failed.

Contact Fujitsu technical support.

#### **CFMGD04007 An unexpected error has occurred.**

#### Error Type

ERROR

#### Output to event logs or syslogs

Yes

#### **Description**

An unexpected error has occurred.

#### Action method

An unexpected error has occurred.

Contact Fujitsu technical support.

#### **CFMGD04008 Unable to analyze the file.**

#### Error Type

ERROR

#### Output to event logs or syslogs

Yes

#### Description

Unable to analyze the file.

#### Action method

Contact Fujitsu technical support.

#### **CFMGD04009 Failed to read the file.**

#### Error Type

ERROR

#### Output to event logs or syslogs

Yes

#### **Description**

Failed to read the file.

#### Action method

Contact Fujitsu technical support.

#### **CFMGD04010 The file does not contain one of the required tags. Tag name={0}**

#### Error Type

ERROR

#### Output to event logs or syslogs

Yes

#### **Description**

The file does not contain one of the required tags.

#### Parameters

{0}: Name of the required tag

#### Action method

Contact Fujitsu technical support.

#### **CFMGD04011 More than one required tag has been detected. The first tag detected will be regarded as valid. Tag name={0}**

#### Error Type

WARNING

#### Output to event logs or syslogs

Yes

#### **Description**

More than one required tag has been detected. The first tag detected will be regarded as valid.

#### Parameters

{0}: Name of the required tag

#### Action method

Contact Fujitsu technical support.

#### **CFMGD04012 WSUS discovery was not performed.**

#### Error Type

WARNING

Output to event logs or syslogs

Yes

#### Description

WSUS discovery was not performed.

#### Action method

Specify the "-repository" option when WSUS discovery is executed.

#### **CFMGD04014 The number of business servers subject to discovery is 0. [Patch type: {0}]**

#### Error Type

WARNING

Output to event logs or syslogs

Yes

#### Description

The number of business servers subject to discovery is 0.

#### Parameters

{0}: Patch type

#### Action method

No action is required.

#### **CFMGD04015 Failed to take a backup of a business server. [IP address:{0}]**

#### Error Type

WARNING

#### Output to event logs or syslogs

No

#### **Description**

Failed to take a backup of a business server.

#### Parameters

{0}: IP address of the business server

#### Action method

If a CFMGD05017 or CFMGD05024 message was recorded in the log before this message, take the necessary action in response to the CFMGD05017 or CFMGD05024 message. Otherwise, contact Fujitsu technical support.

#### **CFMGD04016 Business server discovery has failed. [Number:{0}][Patch type:{1}]**

Error Type

WARNING

#### Output to event logs or syslogs

Yes

#### **Description**

The number of business servers for which discovery has failed.

#### Parameters

- {0}: Number of business servers
- {1}: Patch type

#### Action method

If a CFMGD05017 or CFMGD05024 message was recorded in the log before this message, take the necessary action in response to the CFMGD05017 or CFMGD05024 message. Otherwise, contact Fujitsu technical support.

#### **CFMGD04017 Failed to create a backup of a business server.**

#### Error Type

ERROR

#### Output to event logs or syslogs

Yes

#### **Description**

Failed to create a backup of a business server.

#### Action method

Contact Fujitsu technical support.

#### **CFMGD04018 Repository information has not been set up in the discovery definition file.**

#### Error Type

#### ERROR

#### Output to event logs or syslogs

Yes

#### **Description**

Repository information has not been set up in the discovery definition file.

#### Action method

Specify WSUS server information in the discovery definition file.

**CFMGD04019 An error has occurred with the processing that analyzes middleware information.**

#### Error Type

ERROR

#### Output to event logs or syslogs

No

#### **Description**

An error has occurred with the processing that analyzes the update application management registry configuration file.

#### Action method

Contact Fujitsu technical support.

#### **CFMGD04020 Failed to get the update application management registry configuration file.**

Error Type

ERROR

Output to event logs or syslogs

Yes

#### **Description**

Failed to get the update application management registry configuration file.

#### Action method

Contact Fujitsu technical support.

#### **CFMGD04021 The configuration of the update application management registry configuration file that has been acquired is invalid. [OS:{0}]**

#### Error Type

ERROR

Output to event logs or syslogs

Yes

#### **Description**

Failed to get the update application management registry configuration file.

#### Parameters

{0}: The name of the operating system for which acquisition failed

#### Action method

Contact Fujitsu technical support.

**CFMGD05006 Failed to transfer the result files for the program that collects information about applied patches. [IP address:{0}][OS:{1}]**

#### Error Type

ERROR

#### Output to event logs or syslogs

Yes

#### **Description**

Failed to transfer the result files for the program that collects information about applied patches.

#### **Parameters**

{0}: IP address of the server

{1}: OS name

#### Action method

- Check whether the Systemwalker Software Configuration Manager agent has been installed correctly.
- Check whether the admin server can communicate with the repository server. The IP address of the repository server is displayed in the message details, so check whether it is possible to connect to that IP address from the admin server.
- Check that the file transfer services for the admin server and the repository server are both running.

#### **CFMGD05007 Failed to transfer the result files for the program that collects information about released patches. [IP address:{0}][OS:{1}]**

#### Error Type

ERROR

#### Output to event logs or syslogs

Yes

#### **Description**

Failed to transfer the result files for the program that collects information about released patches.

#### Parameters

{0}: IP address of the server

#### {1}: OS name

#### Action method

- Check whether the Systemwalker Software Configuration Manager agent has been installed correctly.
- Check whether the admin server can communicate with the repository server. The IP address of the repository server is displayed in the message details, so check whether it is possible to connect to that IP address from the admin server.
- Check that the file transfer services for the admin server and the repository server are both running.

#### **CFMGD05008 Failed to transfer the result files for the program that collects authorization status information. [IP address:{0}][OS:{1}]**

#### Error Type

ERROR

#### Output to event logs or syslogs

Yes

#### **Description**

Failed to transfer the result files for the program that collects authorization status information.

#### Parameters

{0}: IP address of the server

{1}: OS name

#### Action method

- Check whether the Systemwalker Software Configuration Manager agent has been installed correctly.
- Check whether the admin server can communicate with the repository server. The IP address of the repository server is displayed in the message details, so check whether it is possible to connect to that IP address from the admin server.
- Check that the file transfer services for the admin server and the repository server are both running.

#### **CFMGD05009 The program that collects information about applied patches has terminated abnormally. [IP address:{0}][OS:{1}]**

Error Type

ERROR

#### Output to event logs or syslogs

Yes

#### **Description**

The program that collects information about applied patches has terminated abnormally.

#### Parameters

- {0}: IP address of the server
- {1}: OS name

#### Action method

- Check whether the Systemwalker Software Configuration Manager agent has been installed correctly.
- Check whether the admin server can communicate with the repository server. The IP address of the repository server is displayed in the message details, so check whether it is possible to connect to that IP address from the admin server.
- Check that the file transfer services for the admin server and the repository server are both running.
- Check that the WSUS (IIS) service for the WSUS server is running.

#### **CFMGD05010 The program that collects information about released patches has terminated abnormally. [IP address:{0}][OS:{1}]**

#### Error Type

ERROR

Output to event logs or syslogs

Yes

#### **Description**

The program that collects information about released patches has terminated abnormally.

#### Parameters

{0}: IP address of the server

{1}: OS name

#### Action method

- Check whether the Systemwalker Software Configuration Manager agent has been installed correctly.
- Check whether the admin server can communicate with the repository server. The IP address of the repository server is displayed in the message details, so check whether it is possible to connect to that IP address from the admin server.
- Check that the file transfer services for the admin server and the repository server are both running.
- Check that the WSUS (IIS) service for the WSUS server is running.
- Check the settings in the /etc/yum.conf file to see whether the business server can access the yum repository server.
- Check that the communications protocol (such as ftp or http) for the yum repository server is running.

#### **CFMGD05011 The program that collects authorization status information has terminated abnormally. [IP address:{0}][OS:{1}]**

#### Error Type

ERROR

#### Output to event logs or syslogs

Yes

#### **Description**

The program that collects authorization status information has terminated abnormally.

#### Parameters

- {0}: IP address of the server
- {1}: OS name

#### Action method

- Check whether the Systemwalker Software Configuration Manager agent has been installed correctly.
- Check whether the admin server can communicate with the repository server. The IP address of the repository server is displayed in the message details, so check whether it is possible to connect to that IP address from the admin server.
- Check that the file transfer services for the admin server and the repository server are both running.
- Check that the WSUS (IIS) service for the WSUS server is running.
- Check the settings in the /etc/yum.conf file to see whether the business server can access the yum repository server.
- Check that the communications protocol (such as ftp or http) for the yum repository server is running.

**CFMGD05012 Failed to get update information for WSUS. The execution environment or calling method for the Systemwalker Software Configuration Manager agent is invalid. The Systemwalker Software Configuration Manager agent failed to output trace logs. [IP address:{0}][OS:{1}]**

#### Error Type

ERROR

Output to event logs or syslogs

Yes

#### **Description**

Failed to get update information for WSUS. The execution environment or calling method for the Systemwalker Software Configuration Manager agent is invalid. The Systemwalker Software Configuration Manager agent failed to output trace logs.

#### **Parameters**

{0}: IP address of the server

#### {1}: OS name

#### Action method

- Check whether the Systemwalker Software Configuration Manager agent has been installed correctly.
- Check whether the admin server can communicate with the repository server. The IP address of the repository server is displayed in the message details, so check whether it is possible to connect to that IP address from the admin server.
- Check that the file transfer services for the admin server and the repository server are both running.

**CFMGD05013 Failed to get update information for WSUS. The execution environment or calling method for the Systemwalker Software Configuration Manager agent is invalid. [IP address:{0}][OS:{1}]**

#### Error Type

ERROR

#### Output to event logs or syslogs

Yes

#### **Description**

Failed to get update information for WSUS. The execution environment or calling method for the Systemwalker Software Configuration Manager agent is invalid.

#### Parameters

- {0}: IP address of the server
- {1}: OS name

#### Action method

- Check whether the Systemwalker Software Configuration Manager agent has been installed correctly.
- Check whether the admin server can communicate with the repository server. The IP address of the repository server is displayed in the message details, so check whether it is possible to connect to that IP address from the admin server.
- Check that the file transfer services for the admin server and the repository server are both running.

#### **CFMGD05014 Failed to get update information for WSUS. The Systemwalker Software Configuration Manager agent has timed out. [IP address:{0}][OS:{1}]**

#### Error Type

ERROR

Output to event logs or syslogs

Yes

#### **Description**

Failed to get update information for WSUS. The Systemwalker Software Configuration Manager agent has timed out.

#### Parameters

{0}: IP address of the server

{1}: OS name

#### Action method

The Systemwalker Software Configuration Manager agent may not have terminated, so check the status of the Systemwalker Software Configuration Manager agent.

Set a longer timeout time and then try again.

#### **CFMGD05015 Failed to get update information for WSUS. Calling the Systemwalker Software Configuration Manager agent has failed. [IP address:{0}][OS:{1}][Error category:{2}][Error code:{3}] [Detail code:{4}]**

#### Error Type

ERROR

#### Output to event logs or syslogs

Yes

#### **Description**

Failed to get update information for WSUS. Calling the Systemwalker Software Configuration Manager agent has failed.

#### Parameters

- {0}: IP address of the server
- {1}: OS name
- {2}: Error category
- {3}: Error code
- {4}: Detail code

#### Action method

- Check whether the Systemwalker Software Configuration Manager agent has been installed correctly.
- Check whether the admin server can communicate with the repository server.

The IP address of the repository server is displayed in the parameters of the message. Check whether the admin server can connect to that IP address.
- Review the firewall settings between the admin server and the repository server.
	- To communicate with the repository server, port 9764 for the file transfer infrastructure must be open.
- Restart the Systemwalker File Transfer Library Control (SWCFMG) service and then Systemwalker Software Configuration Manager.

Use the Services dialog box in the Control Panel to restart the Systemwalker File Transfer Library Control (SWCFMG) service.

Refer to "Starting and Stopping Systemwalker Software Configuration Manager" in the Systemwalker Software Configuration Manager Operation Guide for information on how to start Systemwalker Software Configuration Manager.

- If the cause of the problem is other than the above, contact Fujitsu technical support.

## **CFMGD05016 Failed to get update information for WSUS. [IP address:{0}][OS:{1}]**

#### Error Type

ERROR

#### Output to event logs or syslogs

No

#### **Description**

Failed to get update information for WSUS.

#### Parameters

{0}: IP address of the server

#### {1}: OS name

Action method

- Check whether the Systemwalker Software Configuration Manager agent has been installed correctly.
- Check whether the admin server can communicate with the repository server. The IP address of the repository server is displayed in the message details, so check whether it is possible to connect to that IP address from the admin server.
- Check that the file transfer services for the admin server and the repository server are both running.

# **CFMGD05017 Failed to get Linux package information. Calling the Systemwalker Software Configuration Manager agent has failed. [IP address:{0}][OS:{1}][Error category:{2}][Error code:{3}][Detail code:{4}]**

# Error Type

ERROR

#### Output to event logs or syslogs

No

## **Description**

Failed to get Linux package information. Calling the Systemwalker Software Configuration Manager agent has failed.

#### Parameters

- {0}: IP address of the server
- {1}: OS name
- {2}: Error category
- {3}: Error code
- {4}: Detail code

#### Action method

- Check whether the Systemwalker Software Configuration Manager agent has been installed correctly.

- Check whether the admin server can communicate with the managed server.

The IP address of the managed server is displayed in the parameters of the message. Check whether it is possible to connect to that IP address from the admin server.

- Review the firewall settings between the admin server and the managed server.

To communicate with the managed server, port 9764 for the file transfer infrastructure must be open.

- Restart Systemwalker Software Configuration Manager.

Refer to "Starting and Stopping Systemwalker Software Configuration Manager" in the Systemwalker Software Configuration Manager Operation Guide for information on how to start Systemwalker Software Configuration Manager.

- If the cause of the problem is other than the above, contact Fujitsu technical support.

# **CFMGD05018 Failed to get Linux package information. The execution environment or calling method for the Systemwalker Software Configuration Manager agent is invalid. [IP address:{0}][OS:{1}]**

#### Error Type

ERROR

#### Output to event logs or syslogs

 $N<sub>0</sub>$ 

#### **Description**

Failed to get Linux package information. The execution environment or calling method for the Systemwalker Software Configuration Manager agent is invalid.

## Parameters

- {0}: IP address of the server
- {1}: OS name

#### Action method

- Check whether the Systemwalker Software Configuration Manager agent has been installed correctly.
- Check whether the admin server can communicate with the managed server.

The IP address of the managed server is displayed in the parameters of the message. Check whether it is possible to connect to that IP address from the admin server.

- Review the firewall settings between the admin server and the managed server.

To communicate with the managed server, port 9764 for the file transfer infrastructure must be open.

- Restart Systemwalker Software Configuration Manager.

Refer to "Starting and Stopping Systemwalker Software Configuration Manager" in the Systemwalker Software Configuration Manager Operation Guide for information on how to start Systemwalker Software Configuration Manager.

- If the cause of the problem is other than the above, contact Fujitsu technical support.

# **CFMGD05019 Failed to get Linux package information. The Systemwalker Software Configuration Manager agent has timed out. [IP address:{0}][OS:{1}]**

Error Type

ERROR

#### Output to event logs or syslogs

No

#### **Description**

Failed to get Linux package information. The Systemwalker Software Configuration Manager agent has timed out.

#### **Parameters**

{0}: IP address of the server

{1}: OS name

## Action method

The Systemwalker Software Configuration Manager agent may not have terminated, so check the status of the Systemwalker Software Configuration Manager agent.

Set a longer timeout time and then try again.

# **CFMGD05020 Failed to get Linux package information. Package information has already started being collected from the Systemwalker Software Configuration Manager agent. [IP address:{0}][OS:{1}]**

#### Error Type

ERROR

Output to event logs or syslogs

No

#### **Description**

Failed to get Linux package information. Package information has already started being collected from the Systemwalker Software Configuration Manager agent.

### **Parameters**

{0}: IP address of the server

{1}: OS name

## Action method

The Systemwalker Software Configuration Manager agent may not have terminated or either the rpm command or yum command may be executing on the managed server, so check the status of the Systemwalker Software Configuration Manager agent.

## **CFMGD05021 Failed to get update information for WSUS.**

#### Error Type

ERROR

#### Output to event logs or syslogs

Yes

#### **Description**

Failed to get update information for WSUS.

#### Action method

Contact Fujitsu technical support.

# **CFMGD05022 Failed to get Linux package information.**

#### Error Type

ERROR

#### Output to event logs or syslogs

Yes

#### **Description**

Failed to get Linux package information.

#### Action method

Contact Fujitsu technical support.

## **CFMGD05023 Failed to get middleware information.**

#### Error Type

#### ERROR

#### Output to event logs or syslogs

Yes

# **Description**

Failed to get middleware information.

#### Action method

Contact Fujitsu technical support.

# **CFMGD05024 Failed to get middleware information. Calling the Systemwalker Software Configuration Manager agent has failed. [IP address:{0}][OS:{1}][Error category:{2}][Error code:{3}][Detail code:{4}]**

## Error Type

ERROR

#### Output to event logs or syslogs

No

#### **Description**

Failed to get middleware information. Calling the Systemwalker Software Configuration Manager agent has failed.

#### Parameters

- {0}: IP address of the server
- {1}: OS name
- {2}: Error category
- {3}: Error code
- {4}: Detail code

#### Action method

- Check whether the Systemwalker Software Configuration Manager agent has been installed correctly.
- Check whether the admin server can communicate with the managed server.

The IP address of the managed server is displayed in the parameters of the message. Check whether the admin server can connect to that IP address.

- Review the firewall settings between the admin server and the managed server.

To communicate with the managed server, port 9764 for the file transfer infrastructure must be open.

- Restart Systemwalker Software Configuration Manager.

Refer to "Starting and Stopping Systemwalker Software Configuration Manager" in the Systemwalker Software Configuration Manager Operation Guide for information on how to start Systemwalker Software Configuration Manager.

- If the cause of the problem is other than the above, contact Fujitsu technical support.

# **CFMGD05025 Failed to get middleware information. The file reception process for the Systemwalker Software Configuration Manager agent has failed to start. [IP address:{0}][OS:{1}]**

Error Type

ERROR

Output to event logs or syslogs

No

### **Description**

Failed to get middleware information. The file reception process for the Systemwalker Software Configuration Manager agent has failed to start.

# Parameters

{0}: IP address of the server

{1}: OS name

#### Action method

- Check whether the Systemwalker Software Configuration Manager agent has been installed correctly.
- Check whether the admin server can communicate with the managed server.

The IP address of the managed server is displayed in the parameters of the message. Check whether the admin server can connect to that IP address.

- Review the firewall settings between the admin server and the managed server.

To communicate with the managed server, port 9764 must be open for the file transfer infrastructure.

- Restart Systemwalker Software Configuration Manager.

Refer to "Starting and Stopping Systemwalker Software Configuration Manager" in the Systemwalker Software Configuration Manager Operation Guide for information on how to start Systemwalker Software Configuration Manager.

- If the cause of the problem is other than the above, contact Fujitsu technical support.

# **CFMGD05026 Failed to get middleware information. Transferring the UpdateAdvisor assets has failed. [IP address:{0}][OS:{1}][Error category:{2}][Error code:{3}][Detail code:{4}]**

#### Error Type

ERROR

#### Output to event logs or syslogs

 $N_{\Omega}$ 

## **Description**

Failed to get middleware information. Transferring the UpdateAdvisor assets has failed.

### Parameters

- {0}: IP address of the server
- {1}: OS name
- {2}: Error category
- {3}: Error code
- {4}: Detail code

#### Action method

- Check whether the Systemwalker Software Configuration Manager agent has been installed correctly.
- Check whether the admin server can communicate with the managed server.

The IP address of the managed server is displayed in the parameters of the message. Check whether the admin server can connect to that IP address.

- Review the firewall settings between the admin server and the managed server.

To communicate with the managed server, port 9764 for the file transfer infrastructure must be open.

- Restart Systemwalker Software Configuration Manager.

Refer to "Starting and Stopping Systemwalker Software Configuration Manager" in the Systemwalker Software Configuration Manager Operation Guide for information on how to start Systemwalker Software Configuration Manager.

- If the cause of the problem is other than the above, contact Fujitsu technical support.

## **CFMGD05027 Failed to get middleware information. The file reception process for the Systemwalker Software Configuration Manager agent has failed to stop. [IP address:{0}][OS:{1}][Error category:{2}] [Error code:{3}][Detail code:{4}]**

## Error Type

ERROR

#### Output to event logs or syslogs

No

#### **Description**

Failed to get middleware information. The file reception process for the Systemwalker Software Configuration Manager agent has failed to stop.

#### **Parameters**

- {0}: IP address of the server
- {1}: OS name
- {2}: Error category
- {3}: Error code
- {4}: Detail code

#### Action method

- Check whether the Systemwalker Software Configuration Manager agent has been installed correctly.
- Check whether the admin server can communicate with the managed server.

The IP address of the managed server is displayed in the parameters of the message. Check whether the admin server can connect to that IP address.

- Review the firewall settings between the admin server and the managed server.

To communicate with the managed server, port 9764 for the file transfer infrastructure must be open.

- Restart Systemwalker Software Configuration Manager.

Refer to "Starting and Stopping Systemwalker Software Configuration Manager" in the Systemwalker Software Configuration Manager Operation Guide for information on how to start Systemwalker Software Configuration Manager.

- If the cause of the problem is other than the above, contact Fujitsu technical support.

**CFMGD05028 Failed to get middleware information. Transferring the acquisition result file has failed. [IP address:{0}][OS:{1}]**

Error Type ERROR

#### Output to event logs or syslogs

No

## **Description**

Failed to get middleware information. Transferring the acquisition result file has failed.

# Parameters

- {0}: IP address of the server
- {1}: OS name

Action method

- Check whether the Systemwalker Software Configuration Manager agent has been installed correctly.
- Check whether the admin server can communicate with the managed server.

The IP address of the managed server is displayed in the parameters of the message. Check whether the admin server can connect to that IP address.

- Review the firewall settings between the admin server and the managed server.

To communicate with the managed server, port 9764 must be open for the file transfer infrastructure.

- Restart Systemwalker Software Configuration Manager.

Refer to "Starting and Stopping Systemwalker Software Configuration Manager" in the Systemwalker Software Configuration Manager Operation Guide for information on how to start Systemwalker Software Configuration Manager.

- If the cause of the problem is other than the above, contact Fujitsu technical support.

# **CFMGD05029 Failed to get middleware information. UpdateAdvisor setup (uam setup) has failed. [IP address:{0}][OS:{1}]**

## Error Type

ERROR

## Output to event logs or syslogs

No

# **Description**

Failed to get middleware information. UpdateAdvisor setup (uam setup) has failed.

# Parameters

- {0}: IP address of the server
- {1}: OS name

# Action method

- Check whether UpdateAdvisor has been installed correctly.
- If the UpdateAdvisor has been installed correctly, register the latest update application management registry configuration file with Systemwalker Software Configuration Manager and then execute the command again.

Refer to "swcfmg\_uam\_update (UpdateAdvisor Asset Registration Command)" in the Reference Guide for information on how to register the latest update application management registry configuration file.

**CFMGD05030 Failed to get middleware information. The UpdateAdvisor setup process (uam setup) has been suspended because another command is running. [IP address:{0}][OS:{1}]**

Error Type

ERROR

## Output to event logs or syslogs

No

## Description

Failed to get middleware information. The UpdateAdvisor setup process (uam setup) has been suspended because another command is running.

## Parameters

{0}: IP address of the server

{1}: OS name

#### Action method

Check whether an UpdateAdvisor command is executing on the managed server.

**CFMGD05031 Failed to get middleware information. The process for getting the update application management registry file (uamdic copy) has failed. [IP address:{0}][OS:{1}]**

#### Error Type

ERROR

#### Output to event logs or syslogs

No

#### **Description**

Failed to get middleware information. The process for getting the update application management registry file (uamdic copy) has failed.

#### **Parameters**

{0}: IP address of the server

{1}: OS name

#### Action method

Check whether UpdateAdvisor has been installed correctly.

**CFMGD05032 Failed to get middleware information. The process for getting the update application management registry file (uamdic copy) has been suspended because another command is running. [IP address:{0}][OS:{1}]**

#### Error Type

ERROR

#### Output to event logs or syslogs

No

#### **Description**

Failed to get middleware information. The process for getting the update application management registry file (uamdic copy) has been suspended because another command is running.

## Parameters

{0}: IP address of the server

{1}: OS name

#### Action method

Check whether an UpdateAdvisor command is executing on the managed server.

**CFMGD05033 Failed to get middleware information. The program that collects middleware information has terminated abnormally. [IP address:{0}][OS:{1}]**

## Error Type

ERROR

## Output to event logs or syslogs

No

## **Description**

Failed to get middleware information. The program that collects middleware information has terminated abnormally.

## Parameters

{0}: IP address of the server

{1}: OS name

#### Action method

- Check whether the Systemwalker Software Configuration Manager agent has been installed correctly.
- Check whether the admin server can communicate with the managed server.

The IP address of the managed server is displayed in the parameters of the message. Check whether the admin server can connect to that IP address.

- Review the firewall settings between the admin server and the managed server.

To communicate with the managed server, port 9764 for the file transfer infrastructure must be open.

- Restart Systemwalker Software Configuration Manager.

Refer to "Starting and Stopping Systemwalker Software Configuration Manager" in the Systemwalker Software Configuration Manager Operation Guide for information on how to start Systemwalker Software Configuration Manager.

- If the cause of the problem is other than the above, contact Fujitsu technical support.

# **CFMGD05034 Failed to get middleware information. [IP address:{0}][OS:{1}]**

## Error Type

ERROR

## Output to event logs or syslogs

No

## **Description**

Failed to get middleware information.

## Parameters

{0}: IP address of the server

## {1}: OS name

## Action method

- Check whether the Systemwalker Software Configuration Manager agent has been installed correctly.
- Check whether the admin server can communicate with the managed server.

The IP address of the managed server is displayed in the parameters of the message. Check whether the admin server can connect to that IP address.

- Review the firewall settings between the admin server and the managed server.

To communicate with the managed server, port 9764 for the file transfer infrastructure must be open.

- Restart Systemwalker Software Configuration Manager.

Refer to "Starting and Stopping Systemwalker Software Configuration Manager" in the Systemwalker Software Configuration Manager Operation Guide for information on how to start Systemwalker Software Configuration Manager.

- If the cause of the problem is other than the above, contact Fujitsu technical support.

**CFMGD05036 Failed to convert the files for middleware information. [IP address:{0}][OS:{1}]**

# Error Type

ERROR

Output to event logs or syslogs

Yes

# Description

Failed to get middleware information.

#### Parameters

{0}: IP address of the server

{1}: OS name

#### Action method

Contact Fujitsu technical support.

# **CFMGD08001 An error has occurred with the IP address conversion processing for registering information about applied patches.**

#### Error Type

ERROR

#### Output to event logs or syslogs

Yes

#### **Description**

An error has occurred with the IP address conversion processing for registering information about applied patches.

#### Action method

Contact Fujitsu technical support.

**CFMGD08002 An error has occurred with the IP address conversion processing for registering information about applied patches. [File path:{0}]**

#### Error Type

ERROR

Output to event logs or syslogs

Yes

## **Description**

An error has occurred with the IP address conversion processing for registering information about applied patches.

#### Parameters

{0}: File path

## Action method

- Check the privileges for the path output in the message.

- Check the capacity of the disk.
- If the cause of the problem is other than the above, contact Fujitsu technical support.

## **CFMGD08003 An error has occurred with the IP address conversion processing for registering information about applied patches. [Details: An error has occurred with the API for acquiring the creation date/time.**

Error Type

ERROR

#### Output to event logs or syslogs

Yes

#### **Description**

An error has occurred with the IP address conversion processing for registering information about applied patches.

## Action method

- Check that the ServerView Resource Orchestrator service is running.
- If the cause of the problem is other than the above, contact Fujitsu technical support.

# **CFMGD08004 An error has occurred with the IP address conversion processing for registering information about applied patches. [Details: An error has occurred with the IP address conversion API.**

#### Error Type

ERROR

#### Output to event logs or syslogs

Yes

#### **Description**

An error has occurred with the IP address conversion processing for registering information about applied patches.

#### Action method

- Check that the ServerView Resource Orchestrator service is running.
- If the cause of the problem is other than the above, contact Fujitsu technical support.

# **CFMGD09004 An error has occurred with ciimport processing. [Details:{0}]**

# Error Type

ERROR

Output to event logs or syslogs

No

# **Description**

An error has occurred with ciimport processing.

# Parameters

{0}: Detail code for ciimport processing

# Action method

Contact Fujitsu technical support.

# **CFMGD09007 Failed to write the arrival date for released patch information. [File path:{0}]**

# Error Type

ERROR

Output to event logs or syslogs

No

# **Description**

Failed to write the arrival date for released patch information.

## **Parameters**

{0}: Path to "arriveDate.txt"

## Action method

Contact Fujitsu technical support.

## **CFMGD09015 An error has occurred with the processing that generates the work file for registering released patch information. [File path:{0}]**

# Error Type

ERROR

Output to event logs or syslogs

No

# **Description**

An error has occurred with the processing that generates the work file for registering released patch information.

# **Parameters**

{0}: File path

# Action method

Contact Fujitsu technical support.

# **CFMGD09016 Failed to read the released patch information file. [File path:{0}]**

## Error Type

ERROR

## Output to event logs or syslogs

No

# Description

Failed to read the released patch information file.

## Parameters

{0}: File path

# Action method

Contact Fujitsu technical support.

# **CFMGD09017 Failed to read the arrival date for released patch information. [Released patch information arrival date:{0}]**

Error Type ERROR

#### Output to event logs or syslogs

No

# Description

Failed to read the arrival date for released patch information.

#### Parameters

{0}: Released patch information arrival date

#### Action method

Contact Fujitsu technical support.

# **CFMGD10001 An error has occurred with the IP address conversion processing for registering patch authorization information.**

# Error Type

ERROR

#### Output to event logs or syslogs

Yes

#### **Description**

An error has occurred with the IP address conversion processing for registering patch authorization information.

#### Action method

Contact Fujitsu technical support.

**CFMGD10002 An error has occurred with the processing for registering patch authorization information.**

#### Error Type

#### ERROR

#### Output to event logs or syslogs

Yes

# **Description**

An error has occurred with the processing for registering patch authorization information.

# Action method

Contact Fujitsu technical support.

# **CFMGD10003 Unable to send an email to [user:{0}]. [Details:{1}]**

## Error Type

ERROR

# Output to event logs or syslogs

Yes

# **Description**

Unable to send an email to the user.

# Parameters

- {0}: User ID
- {1}: Message ID for the email transmission function

#### Action method

The message ID (CFMGMxxxxx) for the email transmission function will be output in the message details. Take the appropriate action based on this message ID.

**CFMGD10004 Unable to send an email because the user ID for the administrator cannot be acquired from the IP address [{0}] of the managed server.**

Error Type

ERROR

#### Output to event logs or syslogs

Yes

## **Description**

Unable to send an email because the user ID for the administrator cannot be acquired from the IP address of the managed server.

#### Parameters

{0}: IP address

#### Action method

- Execute the following command to check whether the CMDB manager is running normally - if it is not, restart ServerView Resource Orchestrator.

%SWCMDB\_INSTALL\_PATH%\FJSVcmdbm\bin\cmdbwatch.bat

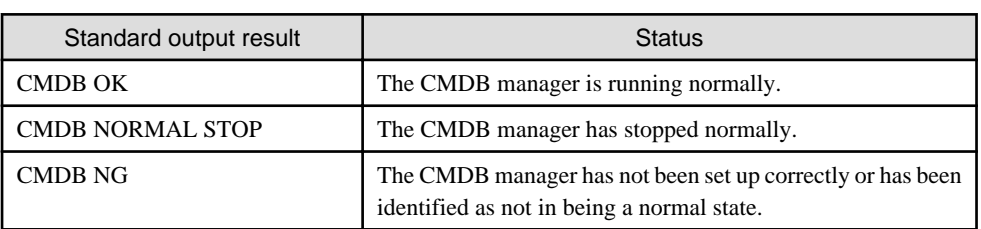

- Check that an administrator has been registered for the managed server output in the message.

- If the cause of the problem is other than the above, contact Fujitsu technical support.

**CFMGD10005 An error has occurred with the IP address conversion processing for registering patch authorization information. [File path:{0}]**

## Error Type

ERROR

Output to event logs or syslogs

Yes

#### **Description**

An error has occurred with the IP address conversion processing for registering patch authorization information.

## Parameters

{0}: File path

# Action method

- Check the privileges for the path output in the message.
- Check the capacity of the disk.
- If the cause of the problem is other than the above, contact Fujitsu technical support.

**CFMGD10006 An error has occurred with the IP address conversion processing for registering patch authorization information. [Details: An error has occurred with the API for acquiring the creation date/ time.]**

Error Type

ERROR

Output to event logs or syslogs

Yes

### **Description**

An error has occurred with the IP address conversion processing for registering patch authorization information. An error has occurred with the API for acquiring the creation date/time.

#### Action method

- Check that the ServerView Resource Orchestrator service is running.
- If the cause of the problem is other than the above, contact Fujitsu technical support.

**CFMGD10007 An error has occurred with the IP address conversion processing for registering patch authorization information. [Details: An error has occurred with the IP address conversion API.]**

# Error Type

ERROR

Output to event logs or syslogs

Yes

### **Description**

An error has occurred with the IP address conversion processing for registering patch authorization information. An error has occurred with the IP address conversion API.

#### Action method

- Check that the ServerView Resource Orchestrator service is running.
- If the cause of the problem is other than the above, contact Fujitsu technical support.

**CFMGD11001 An error has occurred with the processing for deleting patch authorization information.**

## Error Type

ERROR

Output to event logs or syslogs

Yes

#### **Description**

An error has occurred with the processing for deleting patch authorization information.

#### Action method

Contact Fujitsu technical support.

**CFMGD11002 An error has occurred with the processing for deleting patch authorization information. [Details: An error has occurred with the file copy processing. Source:{0} Destination:{1}]**

Error Type ERROR

## Output to event logs or syslogs

Yes

## **Description**

An error has occurred with the processing for deleting patch authorization information. An error has occurred with the file copy processing.

### **Parameters**

- {0}: Path to the file to copy from
- {1}: Path to the file to copy to

# Action method

- Check the privileges for the path output in the message.
- Check the capacity of the disk.
- If the cause of the problem is other than the above, contact Fujitsu technical support.

# **CFMGD11003 An error has occurred with the processing for deleting patch authorization information. [Details: An error has occurred with the processing that generates the work files for deletion processing. File path:{0}]**

#### Error Type

ERROR

Output to event logs or syslogs

Yes

#### **Description**

An error has occurred with the processing for deleting patch authorization information. An error has occurred with the processing that generates the work files for deletion processing.

## Parameters

{0}: File path

#### Action method

- Check the privileges for the path output in the message.
- Check the capacity of the disk.
- If the cause of the problem is other than the above, contact Fujitsu technical support.

**CFMGD11004 An error has occurred with the processing for deleting patch authorization information. [Details: An error has occurred with the processing that generates the work files for deletion processing.]**

#### Error Type

ERROR

Output to event logs or syslogs

Yes

#### **Description**

An error has occurred with the processing for deleting patch authorization information. An error has occurred with the processing that generates the work files for deletion processing.

#### Action method

- Check the capacity of the disk.

- If the cause of the problem is other than the above, contact Fujitsu technical support.

**CFMGD12001 An error has occurred with CMDB search processing. [Details: An error has occurred with {0}.]**

# Error Type

ERROR

Output to event logs or syslogs

Yes

## **Description**

An error has occurred with CMDB search processing.

## Parameters

## {0}: CMDB process name

# Action method

- Execute the following command to check whether the CMDB manager is running normally - if it is not, restart ServerView Resource Orchestrator.

%SWCMDB\_INSTALL\_PATH%\FJSVcmdbm\bin\cmdbwatch.bat

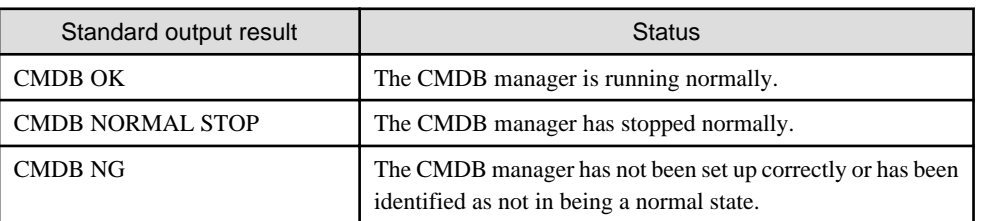

- If the cause of the problem is other than the above, contact Fujitsu technical support.

# **CFMGD12002 An error has occurred with CMDB connection processing. [Details: An error has occurred with {0}.]**

## Error Type

ERROR

## Output to event logs or syslogs

Yes

# **Description**

An error has occurred with CMDB connection processing.

## **Parameters**

## {0}: CMDB process name

## Action method

- Execute the following command to check whether the CMDB manager is running normally - if it is not, restart ServerView Resource Orchestrator.

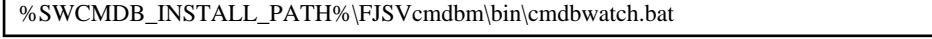

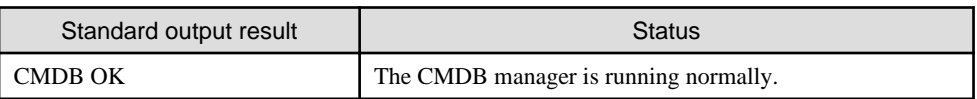

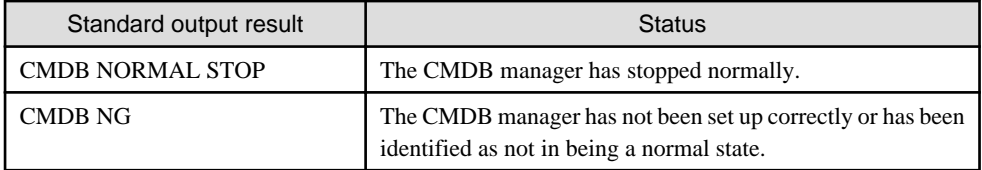

- If the cause of the problem is other than the above, contact Fujitsu technical support.

# **CFMGD12003 An error has occurred with CMDB deletion processing. [Details: An error has occurred with {0}.]**

## Error Type

ERROR

## Output to event logs or syslogs

Yes

# Description

An error has occurred with CMDB deletion processing.

#### Parameters

## {0}: CMDB process name

#### Action method

- Execute the following command to check whether the CMDB manager is running normally - if it is not, restart ServerView Resource Orchestrator.

%SWCMDB\_INSTALL\_PATH%\FJSVcmdbm\bin\cmdbwatch.bat

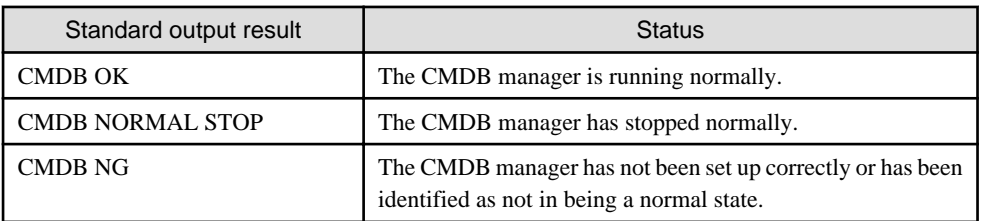

- If the cause of the problem is other than the above, contact Fujitsu technical support.

# **CFMGD12004 An error has occurred with CMDB edit processing. [Details: An error has occurred with {0}.]**

## Error Type

ERROR

Output to event logs or syslogs

Yes

## **Description**

An error has occurred with CMDB edit processing.

## Parameters

# {0}: CMDB process name

## Action method

- Execute the following command to check whether the CMDB manager is running normally - if it is not, restart ServerView Resource Orchestrator.

#### %SWCMDB\_INSTALL\_PATH%\FJSVcmdbm\bin\cmdbwatch.bat

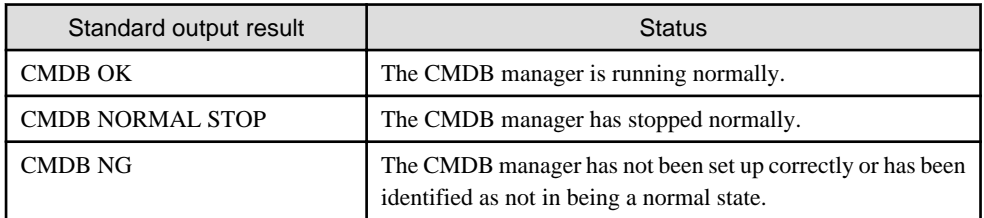

- If the cause of the problem is other than the above, contact Fujitsu technical support.

# **CFMGD12005 An error has occurred with CMDB registration processing. [Details: An error has occurred with {0}.]**

## Error Type

## ERROR

## Output to event logs or syslogs

Yes

## **Description**

An error has occurred with CMDB registration processing.

## Parameters

### {0}: CMDB process name

## Action method

- Execute the following command to check whether the CMDB manager is running normally - if it is not, restart ServerView Resource Orchestrator.

٦

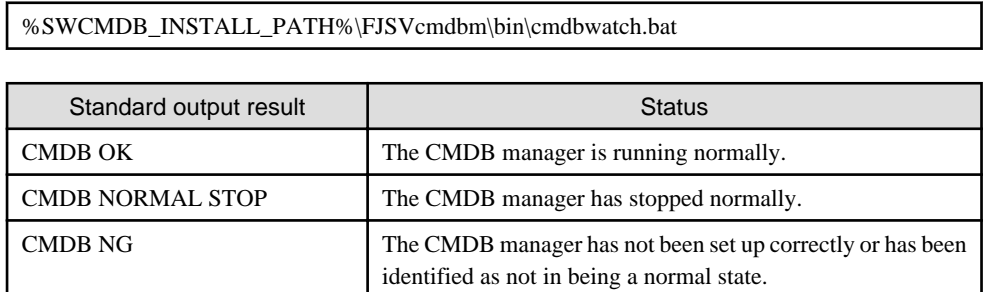

- If the cause of the problem is other than the above, contact Fujitsu technical support.

**CFMGD14001 An error has occurred with the cleanup processing for released patch information.**

# Error Type

ERROR

#### Output to event logs or syslogs

Yes

## **Description**

An error has occurred with the cleanup processing for released patch information.

# Action method

Contact Fujitsu technical support.

**CFMGD90000 The program for receiving files has terminated abnormally. The program failed to accept file transfers. [Error category:{0}],[Error code: {1}],[Detail code:{2}]**

### Error Type

ERROR

#### Output to event logs or syslogs

Yes

### **Description**

The program for receiving files has terminated abnormally. The program failed to accept file transfers.

## Parameters

- {0}: Error category
- {1}: Error code
- {2}: Detail code

#### Action method

- Restart the Systemwalker File Transfer Library Control (SWCFMG) service and then Systemwalker Software Configuration Manager.
- Use the Services dialog box in the Control Panel to restart the Systemwalker File Transfer Library Control (SWCFMG) service.
- Refer to "Starting and Stopping Systemwalker Software Configuration Manager" in the Systemwalker Software Configuration Manager Operation Guide for information on how to start Systemwalker Software Configuration Manager.

# **CFMGD90001 The program for receiving files has terminated abnormally. The Systemwalker File Transfer Library Control (SWCFMG) has stopped. [Error category:{0}],[Error code: {1}],[Detail code:{2}]**

#### Error Type

ERROR

#### Output to event logs or syslogs

Yes

## **Description**

The program for receiving files has terminated abnormally. The Systemwalker File Transfer Library Control (SWCFMG) has stopped.

## Parameters

- {0}: Error category
- {1}: Error code
- {2}: Detail code

Action method

- Restart the Systemwalker File Transfer Library Control (SWCFMG) service and then Systemwalker Software Configuration Manager.
- Use the Services dialog box in the Control Panel to restart the Systemwalker File Transfer Library Control (SWCFMG) service.
- Refer to "Starting and Stopping Systemwalker Software Configuration Manager" in the Systemwalker Software Configuration Manager Operation Guide for information on how to start Systemwalker Software Configuration Manager.

**CFMGD90002 The program for receiving files has terminated abnormally. The program failed to accept a file transfer start request. [Error category:{0}],[Error code: {1}],[Detail code:{2}]**

Error Type

ERROR

## Output to event logs or syslogs

Yes

## **Description**

The program for receiving files has terminated abnormally. The program failed to accept a file transfer start request.

## Parameters

- {0}: Error category
- {1}: Error code

{2}: Detail code

# Action method

- Restart the Systemwalker File Transfer Library Control (SWCFMG) service and then Systemwalker Software Configuration Manager.
- Use the Services dialog box in the Control Panel to restart the Systemwalker File Transfer Library Control (SWCFMG) service.
- Refer to "Starting and Stopping Systemwalker Software Configuration Manager" in the Systemwalker Software Configuration Manager Operation Guide for information on how to start Systemwalker Software Configuration Manager.

# **CFMGD90003 The program for receiving files has terminated abnormally. The program failed to accept file transfer completion. [Error category:{0}],[Error code: {1}],[Detail code:{2}]**

## Error Type

ERROR

#### Output to event logs or syslogs

Yes

## **Description**

The program for receiving files has terminated abnormally. The program failed to accept file transfer completion.

#### Parameters

- {0}: Error category
- {1}: Error code
- {2}: Detail code

# Action method

- Restart the Systemwalker File Transfer Library Control (SWCFMG) service and then Systemwalker Software Configuration Manager.
- Use the Services dialog box in the Control Panel to restart the Systemwalker File Transfer Library Control (SWCFMG) service.
- Refer to "Starting and Stopping Systemwalker Software Configuration Manager" in the Systemwalker Software Configuration Manager Operation Guide for information on how to start Systemwalker Software Configuration Manager.

## **CFMGD90004 The program for receiving files has terminated abnormally.**

# Error Type

ERROR

#### Output to event logs or syslogs

Yes

## **Description**

The program for receiving files has terminated abnormally.

### Action method

- Restart the Systemwalker File Transfer Library Control (SWCFMG) service and then Systemwalker Software Configuration Manager.
- Use the Services dialog box in the Control Panel to restart the Systemwalker File Transfer Library Control (SWCFMG) service.
- Refer to "Starting and Stopping Systemwalker Software Configuration Manager" in the Systemwalker Software Configuration Manager Operation Guide for information on how to start Systemwalker Software Configuration Manager.

#### **CFMGD90005 The program for receiving files failed to start.**

#### Error Type

ERROR

Output to event logs or syslogs

Yes

#### **Description**

The program for receiving files failed to start.

#### Action method

- Restart the Systemwalker File Transfer Library Control (SWCFMG) service and then Systemwalker Software Configuration Manager.
- Use the Services dialog box in the Control Panel to restart the Systemwalker File Transfer Library Control (SWCFMG) service.
- Refer to "Starting and Stopping Systemwalker Software Configuration Manager" in the Systemwalker Software Configuration Manager Operation Guide for information on how to start Systemwalker Software Configuration Manager.

# **2.3 Email-related Messages**

**CFMGM00001 The email transmission configuration file does not exist. File path={0}**

#### Error Type

ERROR

Output to event logs or syslogs

Yes

#### **Description**

The email transmission configuration file does not exist.

## Parameters

{0}: File path

## Action method

Create the email transmission configuration file again or restore it from backup.

**CFMGM00002 Failed to read the email transmission configuration file. File path={0} Details={1}**

## Error Type

ERROR

#### Output to event logs or syslogs

Yes

#### Description

Failed to read the email transmission configuration file.

## Parameters

- {0}: File path
- {1}: Details

## Action method

The path to the email transmission configuration file is displayed in the "File path". Check whether the file is readable. Remove the cause of the error, and then restart Systemwalker Software Configuration Manager.

Refer to "Starting and Stopping Systemwalker Software Configuration Manager" in the Systemwalker Software Configuration Manager Operation Guide for information on how to start Systemwalker Software Configuration Manager.

# **CFMGM00003 Failed to read the email transmission configuration file. File path={0}. The value is invalid. Key={1} Value={2}**

## Error Type

ERROR

#### Output to event logs or syslogs

Yes

#### **Description**

Failed to read the email transmission configuration file.

#### **Parameters**

- {0}: File path
- {1}: Key
- {2}: Value

#### Action method

Set the correct values for the key items, and then restart Systemwalker Software Configuration Manager.

Refer to "Starting and Stopping Systemwalker Software Configuration Manager" in the Systemwalker Software Configuration Manager Operation Guide for information on how to start Systemwalker Software Configuration Manager.

**CFMGM00004 Failed to read the email transmission configuration file. File path={0}. A required parameter has not been entered.**

#### Error Type

ERROR

Output to event logs or syslogs

Yes

### **Description**

Failed to read the email transmission configuration file. A required parameter has not been entered.

## Parameters

{0}: File path

#### Action method

Set up the mandatory specification items in the email transmission configuration file, and then restart Systemwalker Software Configuration Manager.

Refer to "Starting and Stopping Systemwalker Software Configuration Manager" in the Systemwalker Software Configuration Manager Operation Guide for information on how to start Systemwalker Software Configuration Manager.

# **CFMGM20001 A parameter has not been entered. Parameter={0}**

Error Type

ERROR

Output to event logs or syslogs

Yes

#### **Description**

A parameter has not been entered.

#### Parameters

{0}: Parameter

### Action method

Contact Fujitsu technical support.

# **CFMGM20002 Failed to save the file. File path={0} Details={1}**

#### Error Type

ERROR

## Output to event logs or syslogs

Yes

#### **Description**

Failed to save the file.

#### Parameters

{0}: File path

{1}: Details

#### Action method

Check whether the "storage directory for email awaiting resend attempts" defined in the email transmission configuration file is writable. If the definitions in the email transmission configuration file are incorrect, correct the file and then restart Systemwalker Software Configuration Manager.

Refer to "Starting and Stopping Systemwalker Software Configuration Manager" in the Systemwalker Software Configuration Manager Operation Guide for information on how to start Systemwalker Software Configuration Manager.

## **CFMGM20003 Failed to send an email. Details={0}**

#### Error Type

ERROR

#### Output to event logs or syslogs

Yes

#### **Description**

Failed to send an email.

#### Parameters

{0}: Details

## Action method

Check whether it is possible to connect to the mail server defined in the email transmission configuration file. If the definitions in the email transmission configuration file are incorrect, correct the file and then restart Systemwalker Software Configuration Manager.

Refer to "Starting and Stopping Systemwalker Software Configuration Manager" in the Systemwalker Software Configuration Manager Operation Guide for information on how to start Systemwalker Software Configuration Manager.

## **CFMGM20004 User information could not be found. User ID={0}**

#### Error Type

ERROR

## Output to event logs or syslogs

Yes

#### **Description**

User information could not be found.

## Parameters

{0}: User ID

#### Action method

Contact Fujitsu technical support.

# **CFMGM20006 Unable to send email because an email address has not been set. User ID={0}**

## Error Type

ERROR

#### Output to event logs or syslogs

Yes

## **Description**

Unable to send email because an email address has not been set.

# Parameters

{0}: User ID

## Action method

Specify the email address in the user information for the user to be contacted.

## **CFMGM30001 Failed to read the file. File path={0} Details={1}**

# Error Type

ERROR

Output to event logs or syslogs

Yes

# **Description**

Failed to read the file.

# **Parameters**

- {0}: File path
- {1}: Details

#### Action method

Check whether the "storage directory for email awaiting resend attempts" defined in the email transmission configuration file is readable. If the definitions in the email transmission configuration file are incorrect, correct the file and then restart Systemwalker Software Configuration Manager.

Refer to "Starting and Stopping Systemwalker Software Configuration Manager" in the Systemwalker Software Configuration Manager Operation Guide for information on how to start Systemwalker Software Configuration Manager.

# **CFMGM30002 Failed to delete the file. File path={0} Details={1}**

Error Type

ERROR

#### Output to event logs or syslogs

Yes

#### **Description**

Failed to delete the file.

#### **Parameters**

{0}: File path

{1}: Details

#### Action method

Check whether the "storage directory for email awaiting resend attempts" defined in the email transmission configuration file is deletable. If the definitions in the email transmission configuration file are incorrect, correct the file and then restart Systemwalker Software Configuration Manager.

Refer to "Starting and Stopping Systemwalker Software Configuration Manager" in the Systemwalker Software Configuration Manager Operation Guide for information on how to start Systemwalker Software Configuration Manager.

#### **CFMGM30003 Failed to move the file. File path={0} Details={1}**

Error Type

ERROR

#### Output to event logs or syslogs

Yes

#### **Description**

Failed to move the file.

#### Parameters

{0}: File path

{1}: Details

#### Action method

Check whether the "storage directory for failed email" defined in the email transmission configuration file is writable. If the definitions in the email transmission configuration file are incorrect, correct the file and then restart Systemwalker Software Configuration Manager.

Refer to "Starting and Stopping Systemwalker Software Configuration Manager" in the Systemwalker Software Configuration Manager Operation Guide for information on how to start Systemwalker Software Configuration Manager.

**CFMGM30004 The email will be moved to the failure folder because the maximum number of retries has been reached. File path={0}**

# Error Type

ERROR

Output to event logs or syslogs

Yes

# **Description**

The email will be moved to the failure folder because the maximum number of retries has been reached.

## Parameters

{0}: File path

# Action method

To send the email again, execute the email resend command.

# **CFMGM30005 An unexpected error has occurred. Details={0}**

## Error Type

ERROR

## Output to event logs or syslogs

Yes

# **Description**

An unexpected error has occurred.

# Parameters

{0}: Details

# Action method

Contact Fujitsu technical support.

# **CFMGM30006 An exception has occurred with the thread. Details={0}**

## Error Type

ERROR

# Output to event logs or syslogs

Yes

## **Description**

An exception has occurred with the thread.

## Parameters

{0}: Details

## Action method

Contact Fujitsu technical support.

# **CFMGM30007 Folders have not been specified. Retry folder={0} Failure folder={1}**

## Error Type

ERROR

# Output to event logs or syslogs

Yes

## **Description**

Folders have not been specified.

## Parameters

{0}: Retry folder

{1}: Failure folder

# Action method

Review the settings in the email transmission configuration file.

The following items may not exist, or values may not have been specified.

"retrybox-path", "failbox-path"

Refer to the *Reference Guide* for information on the email transmission configuration file.

#### **CFMGM30008 No retries will be attempted because the maximum number of retries is 0.**

#### Error Type

INFO

#### Output to event logs or syslogs

Yes

#### **Description**

No retries will be attempted because the maximum number of retries is 0.

#### Action method

Review the settings in the email transmission configuration file.

To retry, set "smtp-retry-count" to a value greater than 0.

Refer to the Reference Guide for information on the email transmission configuration file.

# **CFMGM40001 A parameter has not been entered. Parameter={0}**

#### Error Type

ERROR

## Output to event logs or syslogs

Yes

#### **Description**

A parameter has not been entered.

## Parameters

{0}: Parameter

## Action method

Contact Fujitsu technical support.

# **CFMGM40002 Failed to read the file. File path={0} Details={1}**

Error Type

ERROR

#### Output to event logs or syslogs

Yes

## **Description**

Failed to read the file.

## Parameters

- {0}: File path
- {1}: Details

## Action method

Check whether the storage directory for email template files is readable. If the definitions in the email transmission configuration file are incorrect, correct the file and then restart Systemwalker Software Configuration Manager.

Refer to "Starting and Stopping Systemwalker Software Configuration Manager" in the Systemwalker Software Configuration Manager Operation Guide for information on how to start Systemwalker Software Configuration Manager.

#### **CFMGM40003 Failed to obtain the subject. File path={0}**

#### Error Type

ERROR

Output to event logs or syslogs

Yes

## **Description**

Failed to obtain the subject.

#### Parameters

{0}: File path

#### Action method

The format of the email template file is invalid. Set up a subject and then restart Systemwalker Software Configuration Manager.

Refer to "Starting and Stopping Systemwalker Software Configuration Manager" in the Systemwalker Software Configuration Manager Operation Guide for information on how to start Systemwalker Software Configuration Manager.

# **2.4 Media Library-related Messages**

**CFMGR00010 You do not have the privileges required to execute this command.**

## Error Type

ERROR

Output to event logs or syslogs

No

#### **Description**

You do not have the privileges required to execute this command.

Action method

Execute the command as a user with administrator privileges.

## **CFMGR00011 Systemwalker Software Configuration Manager is running.**

# Error Type

ERROR

#### Output to event logs or syslogs

No

# Description

Systemwalker Software Configuration Manager is running.

#### Action method

Stop Systemwalker Software Configuration Manager by executing the stop command (swcfmg\_stop).

# **CFMGR00022 There is no option. Parameter={0}**

#### Error Type

ERROR

### Output to event logs or syslogs

No

## Description

There is no option.

#### Parameters

{0}: The parameter for which an option has not been specified

### Action method

Enter the command correctly.

# **CFMGR00023 A parameter has been specified more than once. Parameter={0}**

## Error Type

ERROR

# Output to event logs or syslogs

No

# **Description**

A parameter has been specified more than once.

# Parameters

{0}: The parameter that has been specified more than once

# Action method

Enter the command correctly.

# **CFMGR00025 A mandatory parameter has not been specified. Parameter={0}**

# Error Type

ERROR

# Output to event logs or syslogs

No

## Description

A mandatory parameter has not been specified.

## Parameters

{0}: Mandatory parameter

## Action method

Enter the command correctly.

# **CFMGR00026 There is no option value. Parameter={0}**

#### Error Type

ERROR

# Output to event logs or syslogs

No

# Description

There is no option value.

## Parameters

{0}: The parameter for which a value has not been specified

#### Action method

Enter the command correctly.

# **CFMGR00028 An unnecessary parameter has been specified. Parameter={0}**

## Error Type

ERROR

# Output to event logs or syslogs

No

## Description

An unnecessary parameter has been specified. Parameter={0}

#### Parameters

{0}: Unnecessary parameter

# Action method

Enter the command correctly.

# **CFMGR00030 The specified path does not exist. Directory path={0}**

# Error Type

ERROR

# Output to event logs or syslogs

No

# Description

The specified path does not exist.

# Parameters

{0}: Directory path

## Action method

Specify an existing path.

## **CFMGR00032 The specified path cannot be accessed. Directory path={0}**

#### Error Type

#### ERROR

#### Output to event logs or syslogs

No

## **Description**

The specified path cannot be accessed. Directory path={0}

#### Parameters

{0}: Directory path

#### Action method

Check the privileges for the path output in the message.

## **CFMGR00036 The specified path already contains files or directories. Directory path={0}**

#### Error Type

ERROR

## Output to event logs or syslogs

No

#### **Description**

The specified path already contains files or directories.

#### Parameters

{0}: Directory path

## Action method

Delete the file or directory at the path shown in the message.

## **CFMGR00060 Processing cannot be executed because another process is executing.**

# Error Type

ERROR

# Output to event logs or syslogs

No

# **Description**

Processing cannot be executed because another process is executing.

# Action method

Stop Systemwalker Software Configuration Manager by executing the stop command (swcfmg\_stop). If the Systemwalker Software Configuration Manager is already stopped, wait a while and then execute the process again.

# **CFMGR00090 There is not enough free space for the media library.**

# Error Type

ERROR

Output to event logs or syslogs

No

### **Description**

There is not enough free space for the media library.

#### Action method

Check the disk space for the media library. If there is not enough free space, take one of the following actions before executing the process again:

- Delete any unnecessary files on the disk for the media library.
- Add more disk space for the media library.
- Move the media library to another disk with sufficient space.

Refer to "Moving the Media Library" in the *Operation Guide* for information on how to move the media library.

#### **CFMGR00092 There is not enough free space at the output destination.**

#### Error Type

ERROR

## Output to event logs or syslogs

No

#### **Description**

There is not enough free space at the output destination.

#### Action method

Delete any unnecessary files, and then try again.

**CFMGR00100 Backup data already exists at the path specified for the backup data storage directory. Directory path={0}**

## Error Type

ERROR

## Output to event logs or syslogs

No

## **Description**

Backup data already exists at the path specified for the backup data storage directory.

## Parameters

{0}: Directory path

## Action method

Specify a path with no backup data.

**CFMGR00101 Backup data does not exist at the path specified for the backup data storage directory. Directory path={0}**

# Error Type

ERROR

Output to event logs or syslogs

No

# **Description**

Backup data does not exist at the path specified for the backup data storage directory.

# Parameters

{0}: Directory path

# Action method

Specify the path to the files obtained by the backup command as the folder containing backup data.

## **CFMGR00299 An unexpected error has occurred. Details={0}**

# Error Type

ERROR

Output to event logs or syslogs

No

# **Description**

An unexpected error has occurred.

The setup for Systemwalker Software Configuration Manager may have been canceled.

# **Parameters**

{0}: Details

# Action method

- Perform the setup for Systemwalker Software Configuration Manager.
- If the problem persists despite taking the action above, contact Fujitsu technical support.

# **2.5 Patch Distribution/Application-related Messages**

**CFMGP00001 An error has occurred with the startup processing within the automated operation process for patch application. Detailed information={0}**

# Error Type

ERROR

Output to event logs or syslogs

Yes

# **Description**

The startup processing within the automated operation process has failed.

# Parameters

{0}: Detailed information

## Action method

Check whether ROR is running correctly. If ROR is running correctly, contact Fujitsu technical support.

**CFMGP00002 An error has occurred with the initialization processing within the automated operation process for patch application. Detailed information={0}**

Error Type

ERROR

Output to event logs or syslogs

Yes

## **Description**

The initialization processing within the automated operation process has failed.

Parameters

{0}: Detailed information

## Action method

Check whether ROR is running correctly. If ROR is running correctly, contact Fujitsu technical support.

**CFMGP00003 An error has occurred with the post-processing within the automated operation process for patch application. Keyword={0} Message={1} returnCode={2}**

#### Error Type

ERROR

Output to event logs or syslogs

Yes

#### **Description**

Post-processing has failed.

#### Parameters

- {0}: Keyword
- {1}: Message
- {2}: Return code

#### Action method

Some unnecessary files may remain undeleted, but they do not affect the system.

# **2.6 Released Patch Acquisition Tool-related Messages**

## **Not downloaded: {Update information ID}**

Output to event logs or syslogs

None

# **Description**

The update file or update information file has not been downloaded.

{Update information ID}

## Parameters

{Update information ID}: The ID of the update file or update information file

#### Action method

The update file or update information file indicated by the  $\{Update\ information\ ID\}$  has not been downloaded.

If this message has been output, do not execute the Fujitsu middleware patch registration command (swcfmg\_fjmwpatch\_update).

If downloading the update file or update information file with the same update information ID fails multiple times, collect the log for this tool and contact Fujitsu technical support.

The log for this tool is the following file:

<Storage directory for the swcfmg\_usm\_get (released patch acquisition tool)>\log\swcfmg\_usm\_get.log

# **Command successful!**

#### Output to event logs or syslogs

None

#### **Description**

The command has been executed successfully.

#### Action method

If this message has been output together with "Partly failed to get product information." or "Not downloaded:", do not execute the Fujitsu middleware patch registration command (swcfmg\_fjmwpatch\_update).

#### **The specified command options are invalid.**

#### **Failed to execute the command.**

**USAGE : swcfmg\_usm\_get.cmd -u <UpdateSite URL> -i <Patch application status information folder path> -o <Latest patch folder path> -id <UserID> -password <Password> [-proxy <Proxy server name> or <Proxy server ip address> -proxyport <Proxy server port number>]**

#### Output to event logs or syslogs

None

#### **Description**

The specified command options are invalid.

Executing the command has failed.

## Action method

Check the options specified when the command was executed.

## **The input files could not be found. Failed to execute the command.**

#### Output to event logs or syslogs

None

#### **Description**

The input directory could not be found.

Executing the command has failed.

#### Action method

Check the path to the directory specified by the "-i" option.

Also, check the access privileges for this directory.

Specify the directory using the absolute path.
#### **The output directory is invalid. Failed to execute the command.**

#### Output to event logs or syslogs

None

#### **Description**

The output directory is incorrect.

Executing the command has failed.

#### Action method

Check the path to the directory specified by the "-o" option.

Also, check the access privileges for this directory.

Specify an empty directory using the absolute path.

#### **A network error has occurred. [Unknown host] Failed to execute the command.**

#### Output to event logs or syslogs

None

#### **Description**

A network error (unknown host) has occurred.

Executing the command has failed.

#### Action method

Check the URL of the UpdateSite specified by the "-u" option.

Also, check name resolution.

#### **Either the user ID or password is incorrect. Failed to execute the command.**

#### Output to event logs or syslogs

None

#### **Description**

Either the user ID or password is incorrect.

#### Action method

Check the user ID and password.

Check the correct user ID and password, and execute the command again.

### **Partly failed to get product information.**

#### Output to event logs or syslogs

None

#### **Description**

The acquisition of some product information has failed.

#### Action method

If this message has been output, do not execute the Fujitsu middleware patch registration command (swcfmg\_fjmwpatch\_update).

Collect the log for this tool and then contact Fujitsu technical support.

The log for this tool is the following file:

<Storage directory for the swcfmg\_usm\_get (released patch acquisition tool)>\log\swcfmg\_usm\_get.log

### **A network error has occurred. [Time out] Failed to execute the command.**

#### Output to event logs or syslogs

None

#### **Description**

A network error (timeout) has occurred.

Executing the command has failed.

#### Action method

Check the proxy server and the port number.

Also, check name resolution.

If the problem is still not resolved, contact the network administrator.

#### **A network error has occurred. [Protocol mismatch] Failed to execute the command.**

#### Output to event logs or syslogs

None

#### **Description**

A network error has occurred.

Executing the command has failed.

#### Action method

Check the proxy server and the port number.

If the problem is still not resolved, contact the network administrator.

#### **A network error has occurred. Failed to execute the command.**

#### Output to event logs or syslogs

None

#### **Description**

A network error has occurred.

Executing the command has failed.

#### Action method

Check the proxy server and the port number.

If the problem is still not resolved, contact the network administrator.

### **Failed to execute the command.**

### Output to event logs or syslogs

None

### Description

Executing the command has failed.

### Action method

Check the disk space for the current directory, and the privileges for the files and directories.

# **2.7 Other Messages**

### **CFMGS00001 A parameter has not been entered. Parameter: {0}**

#### Error Type

ERROR

Output to event logs or syslogs

No

#### **Description**

A parameter has not been entered.

#### Parameters

{0}: Parameter

#### Action method

A conflict has occurred during operation.

Contact Fujitsu technical support.

### **CFMGS00002 User information could not be found. User ID: {0}**

#### Error Type

ERROR

#### Output to event logs or syslogs

No

#### Description

The connection cannot be established when connecting to ServerView Resource Orchestrator using the specified user ID.

#### Parameters

{0}: User ID

#### Action method

Check that the entered user ID has been registered with the system.

#### **CFMGS00003 Either the user ID or password is incorrect.**

### Error Type

ERROR

### Output to event logs or syslogs

No

### Description

Either the user ID or password is incorrect.

### Action method

Specify the correct user ID and password.

### **CFMGS00005 Failed to read the file. Path={0}**

#### Error Type

ERROR

#### Output to event logs or syslogs

No

### **Description**

Failed to read the file.

#### Parameters

{0}: File path

#### Action method

Contact Fujitsu technical support.

### **CFMGS00006 Systemwalker Software Configuration Manager privileges corresponding to ROR privileges could not be found. Privileges: {0}**

### Error Type

ERROR

Output to event logs or syslogs

No

### **Description**

Roles that can be converted to roles for Systemwalker Software Configuration Manager have not been set in the XML data received from ServerView Resource Orchestrator.

### Parameters

{0}: Privileges

### Action method

Check whether the user privileges registered with ServerView Resource Orchestrator correspond to the privileges for Systemwalker Software Configuration Manager.

### **CFMGS00007 An unexpected error has occurred. Details={0}**

#### Error Type

ERROR

### Output to event logs or syslogs

No

#### **Description**

An unexpected error has occurred.

#### Parameters

#### {0}: Details

Action method

A conflict has occurred during operation.

Contact Fujitsu technical support.

## **CFMGS00008 ROR connection has failed. Status={0} User ID={1}**

### Error Type

ERROR

### Output to event logs or syslogs

No

### Description

ROR connection has failed.

### Parameters

{0}: HTTP status returned from ServerView Resource Orchestrator

{1}: User ID

### Action method

A conflict has occurred during operation.

Contact Fujitsu technical support.